**REHBERLİK ARAŞTIRMA MERKEZLERİNE ÖĞRENCİ YÖNLENDİRME İŞLEMLERİ (İLK İNCELEME)** 

**-BİR ÖĞRENCİ İLK KEZ RAM'A YÖNLENDİRİLDİĞİNDE -KADEME DEĞİŞİKLİKLERİNDE (İLKOKULDAN ORTAOKULA/ORTAOKULDAN LİSEYE GEÇİŞLERDE)**

-ÖĞRENCİYİ REHBERLİK VE ARAŞTIRMA MERKEZLERİNE YÖNLENDİRMEDE KULLANILAN FORMLAR **"EĞİTSEL DEĞERLENDİRME İSTEK FORMLARI"** DIR.

-ÖĞRENCİNİN AKRANLARINDAN ANLAMLI FARKLILIK GÖSTERDİĞİNİ, BU NEDENLE ÖZEL EĞİTİME İHTİYACI OLDUĞUNU DÜŞÜNDÜĞÜMÜZ ÖĞRENCİLERİ RAM'A YÖNLENDİRMEK ÜZERE DOLDURULAN FORMLARDIR.

EĞİTSEL DEĞERLENDİRME FORMLARINI SINIF ŞUBE ÖĞRETMENLERİ TARAFINDAN DOLDURULUR. VARSA OKUL REHBER ÖĞRETMENİ VE VELİNİN GÖRÜŞLERİNİ ALARAK BU FORMU DOLDURUR.

ベータ カイブ ローコ ローコ カーフェルイ コイス ローコ カーコー

İLK İNCELEME İÇİN REHBERLİK ARAŞTIRMA MERKEZİNE ÖĞRENCİ YÖNLENDİRME İŞLEMLERİ ŞU ŞEKİLDE GERÇEKLEŞMEKTEDİR:

## **REHBERLİK ARAŞTIRMA MERKEZLERİNE ÖĞRENCİ YÖNLENDİRME İŞLEMLERİ (İLK İNCELEME)**

A Mebbis Duyuruları

[←] Özel Öğretim Kurumları Modülü: Çalışma İzinlerine Personel Fotoğrafları eklenmesi zorunlu hale getirilmiştir. Hali hazırdaki görevde olan Özel Öğretim Kurumlarında çalışan personel fotoğrafları Personel Arama Ekranından kontrol edilip, detay bölümünden yüklenmelidir. %100 S Sınav İslemleri Modülü: IBAN Güncelleme Ekranı acılmıştır. IBAN güncelle islemi, MEBBİS Personel Bilgilerindeki IBAN numarasını ve ödemesi bekleven sınavlara ait iban bilgisini günceller. e-Personel Modülü: SGK HİTAP'a bilgi aktarımı kapsamında İlinizde görev yapan personelden engelli olanların, yeni eklenen seçeneklere uygun olarak "Engel Durumu" bilgilerinin güncellenmesi gerekmektedir. Güncelleme tamamlandıktan sonra Engellilik Durumu "Görev Öncesi" ve "Göreve Giristen Sonra" seceneği kaldırılacaktır. Bu nedenle "Rapor AI" da Avrıntılar icin grafiğe tıklavınız Engelli Bilgileri bulunan personellerle ilgili rapor eklenmiştir. 19 Özel Öğretim Kurumlarına ait hizmetiçi başvurularda "İl Onayı" devreye alınmıştır. İl Yetkililerimizin, başvuru yapan adayların mağdur olmamaları için belirtilen tarihlerde Hizmetiçi AB ve Dış İlişkiler Modülü Onay İşlemleri / Aday Başvuru Onay İşlemleri (İL) ekranından onay / red vermeleri gerekmektedir. Aday Öğretmenlik Modülü

17/04/2015 Öğretmen Atama ve Yer Değiştirme Yönetmeliklerinde yeralan "Hizmet puanı hesabında; il, ilçe, belde ve köyler görevin geçirildiği tarihteki statüleri itibarıyla dikkate alınır." Maddesi gereğince Hizmet Puanı Hesaplama Programında güncelleme yapılarak hizmet alanı değişikliklerinde artan günlerin sonraki kayda aktarımı kaldırılmıştır.

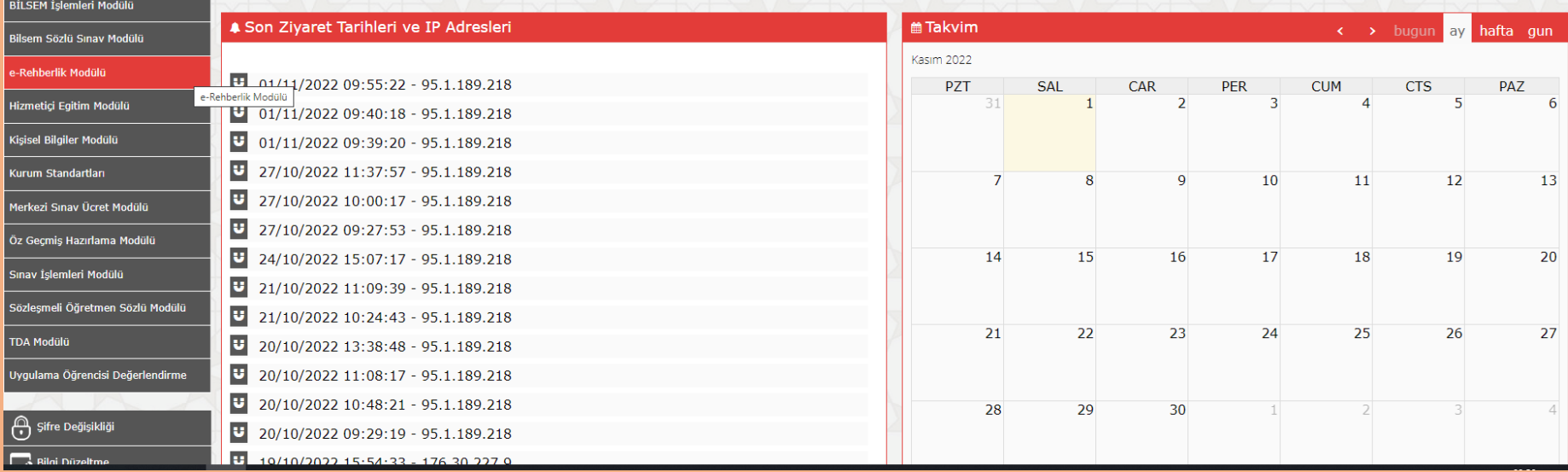

Sınıf şube öğretmeni kendi **MEBBİS** şifresi ile sisteme girer. Menü üzerinden "**e-Rehberlik Modülü"**ne tıklar.

Özlük Bil

.<br>Basvuru İslemleri

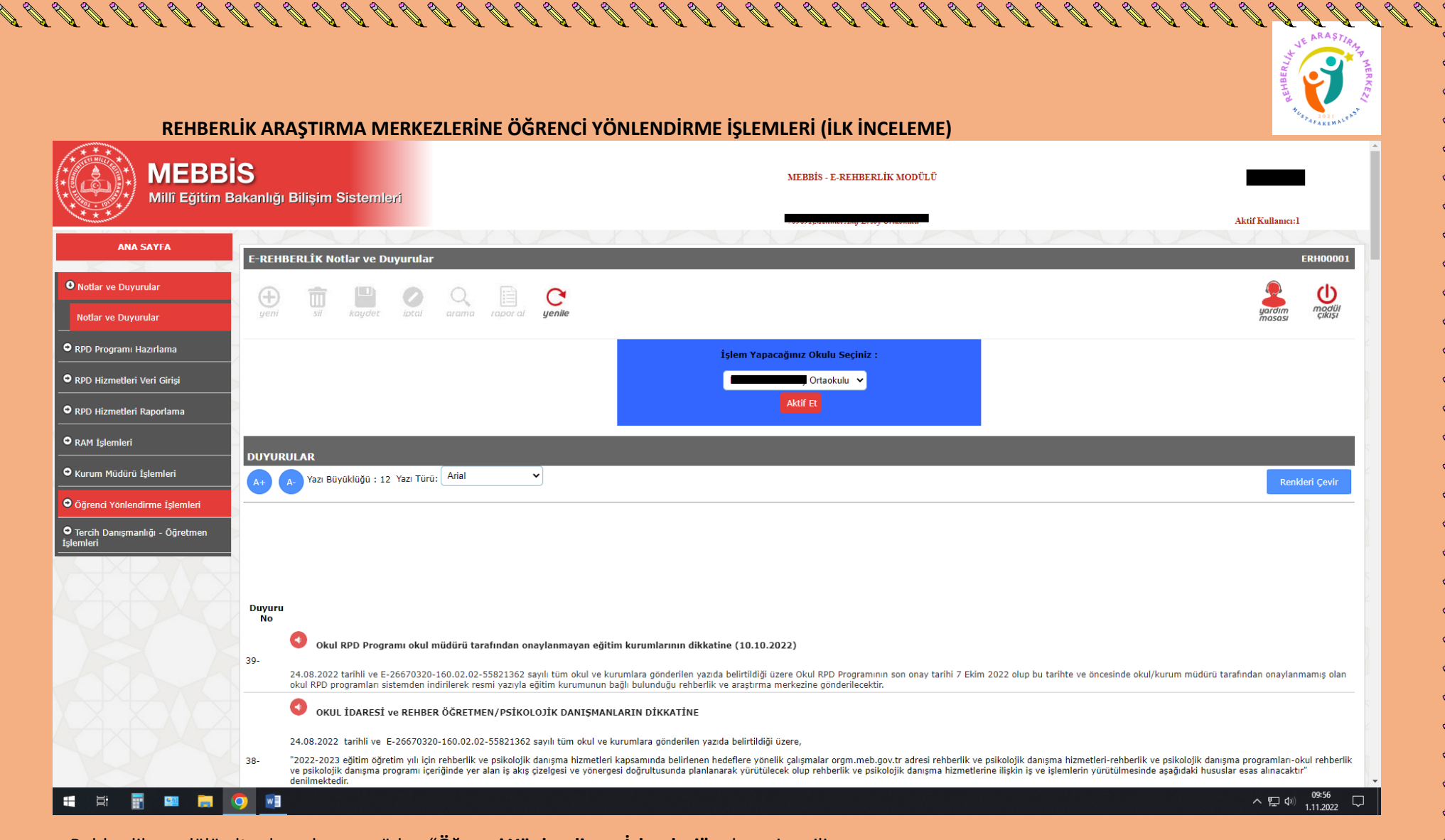

e-Rehberlik modülü altında açılan menüden "**Öğrenci Yönlendirme İşlemleri"** sekmesi seçilir.

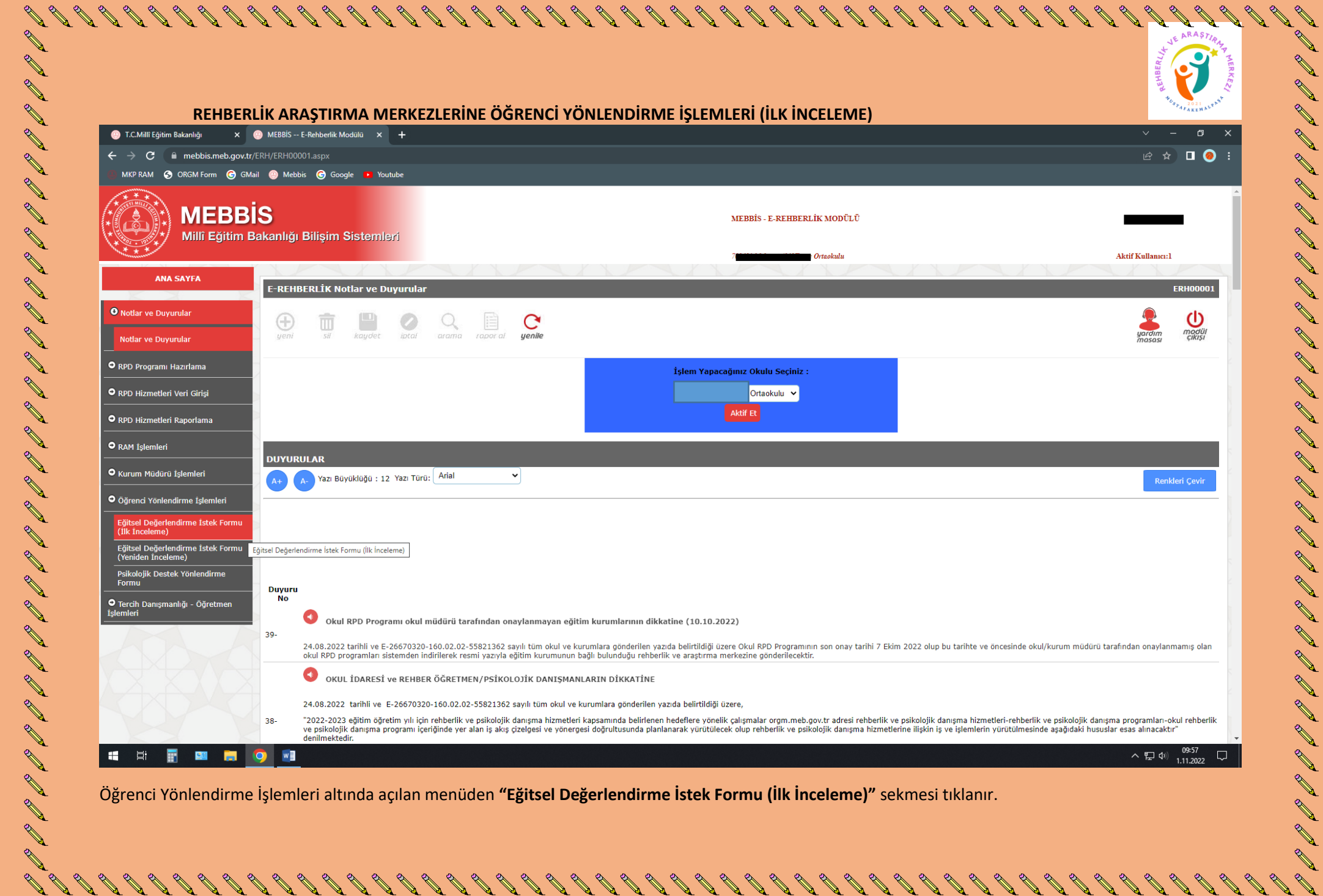

D

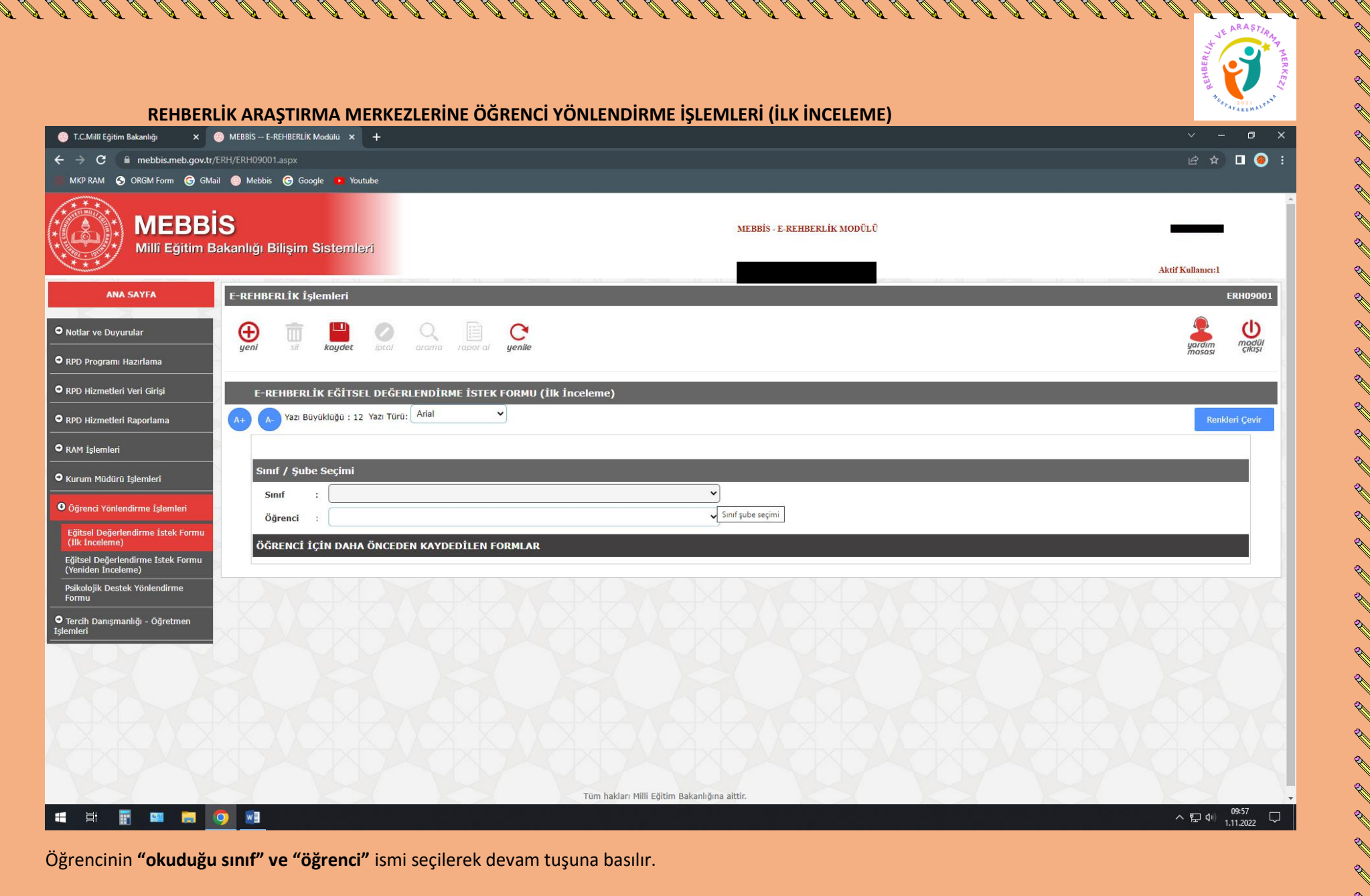

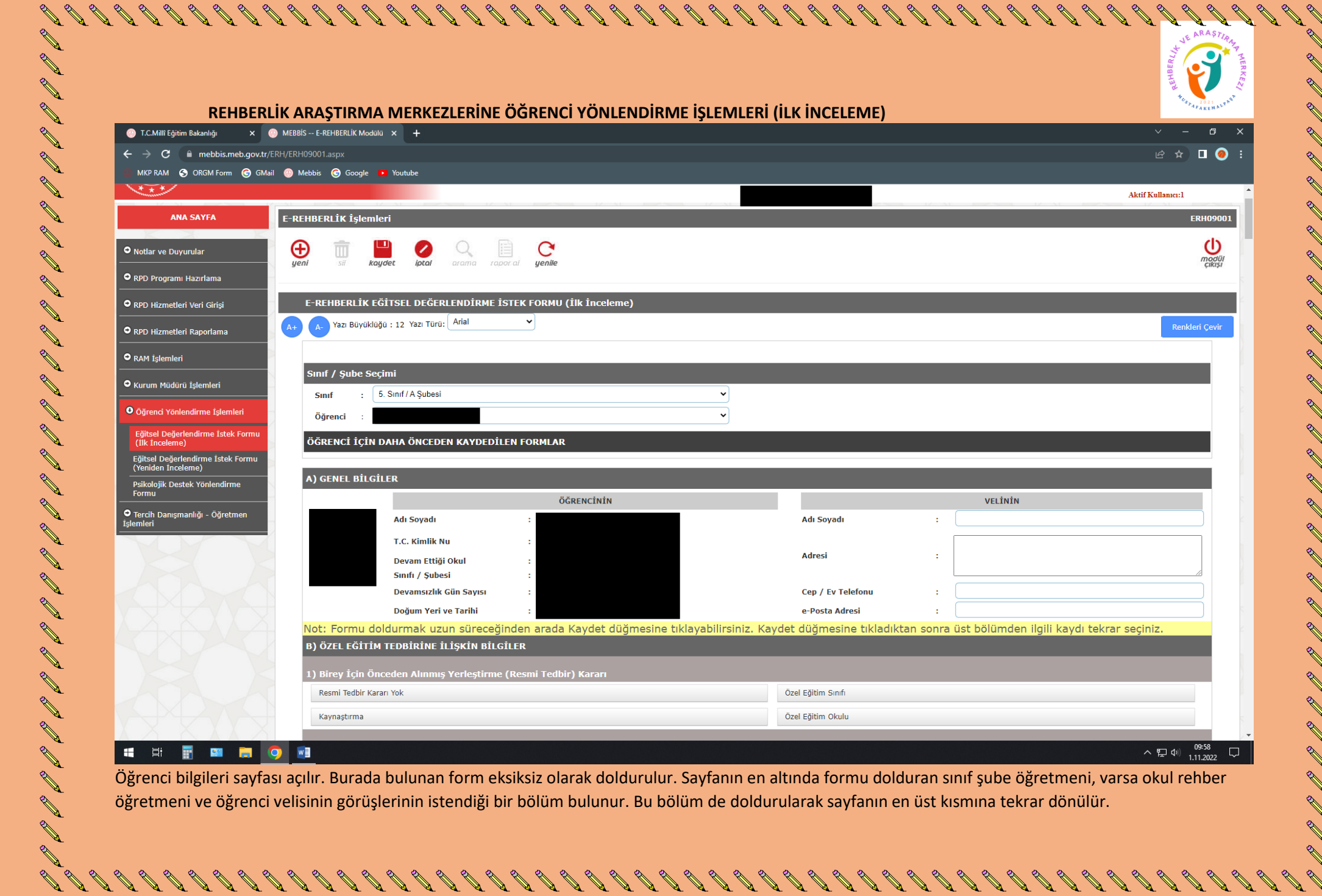

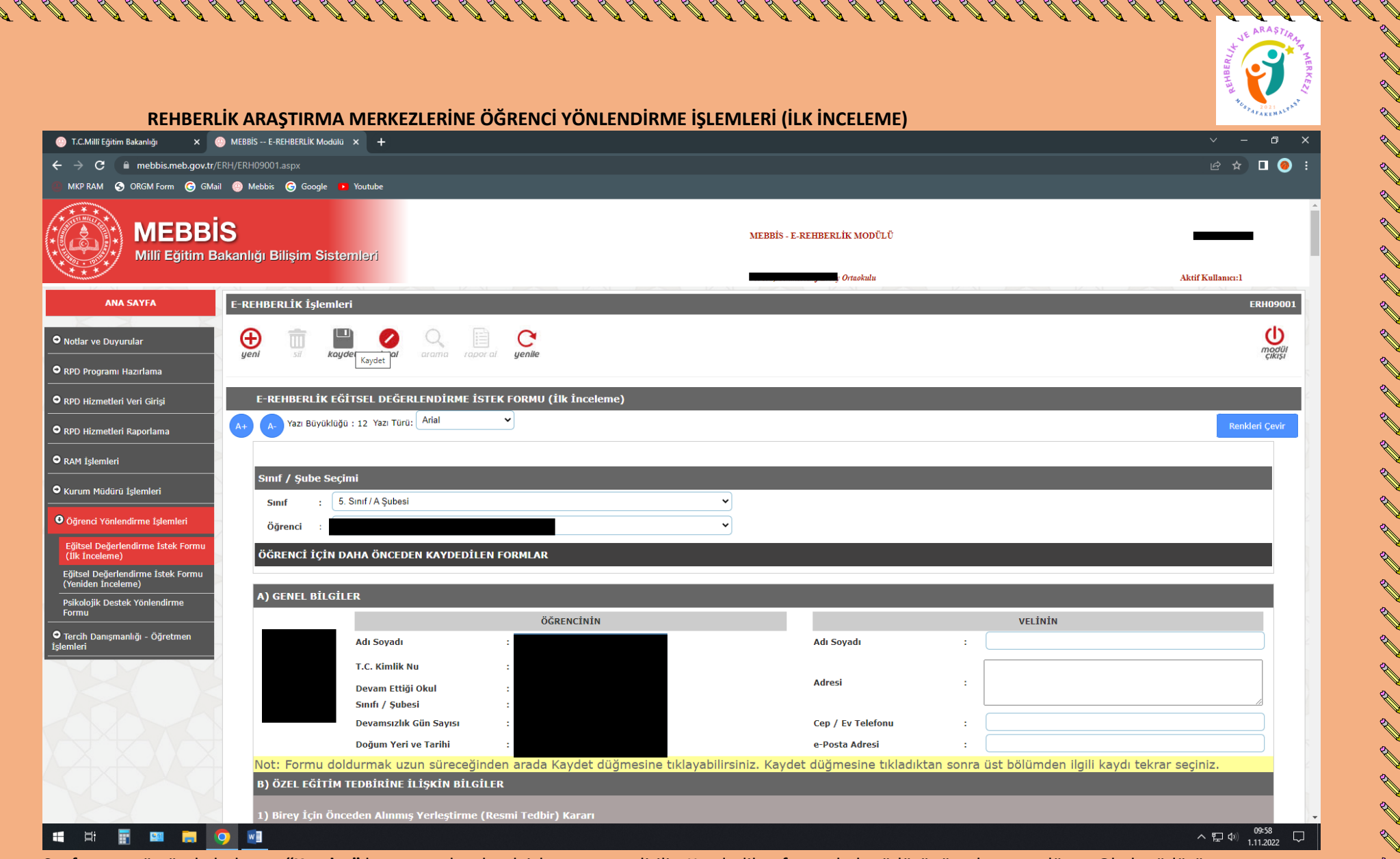

Sayfanın en üstünde bulunan **"Kaydet"** butonuna basılarak işlem sona erdirilir. Kaydedilen form okul müdürünün ekranına düşer. Okul müdürü, onay verilmek istenen dosyanın sağ köşesinde bulunan "Müdür Onay" kutucuğunu işaretler. **"Müdür Onaylarını Kaydet"** butonuna tıklayarak işlem tamamlanır.